## Tutorial 54: Automated Design of Precision Joints by Screws or Ball Bearings

2020-07-29: Tim C. Lueth, Professor at Technische Universität München, Germany (URL: [http://www.SG-Lib.org\)](http://www.sg-lib.org/) - Last Change: 2020-08-07

#### **Contents**

- [Complete List of all Tutorials with Publishable MATLAB Files of this Solid-Geoemtries Toolbox](#page-0-0)
- [Motivation for this tutorial: \(Originally SolidGeometry 4.9 required\)](#page-1-0)
- [Design of a simple symmetrical mechanism link of length 4 including the frames for base and follower](#page-1-1)
- [Design of a simple asymmetrical mechanism link of length 4 including the frames for base and follower](#page-1-2)
- [Design of a screw DIN 912 with M2.5 and length 8 =>](#page-2-0)
- [Design of a nut DIN 985 with M2.5 and length 8](#page-3-0)
- [Realization of rotating joints by means of a screw connection DIN 912 and DIN 985](#page-3-1)
- [Realization of rotating joints by means of a screw connection DIN 912 \(Tunnel\) and DIN 985 \(Pocket\)](#page-4-0)
- [Realisation of a rotating joint with a ball bearing and a bearing stop of the same size](#page-5-0)
- [Create Plug to convert a Ball Bearing Solution into a screw fixing solution](#page-7-0)
- [Automated Design of a rotating joint with a ball bearing and a DIN912-985 fixation with a nut-pocket](#page-9-0)
- [Automated Design of a rotating joint with a ball bearing and a DIN912-985 fixation with a nut-tunnel](#page-10-0)
- **[Final Remarks](#page-11-0)**

## <span id="page-0-0"></span>**Complete List of all Tutorials with Publishable MATLAB Files of this Solid-Geoemtries Toolbox**

## **The following topics are covered an explained in the specific tutorials:**

- Tutorial 01: First Steps Using the VLFL-Toolbox for Solid Object Design
- Tutorial 02: Using the VLFL-Toolbox for STL-File Export and Import
- Tutorial 03: Closed 2D Contours and Boolean Operations in 2D
- Tutorial 04: 2½D Design Using Boolean Operators on Closed Polygon Lists (CPL)
- Tutorial 05: Creation, Relative Positioning and Merging of Solid Geometries (SG)
- Tutorial 06: Relative Positioning and Alignment of Solid Geometries (SG)
- Tutorial 07: Rotation of Closed Polygon Lists for Solid Geometry Design
- Tutorial 08: Slicing, Closing, Cutting and Separation of Solid Geometries
- Tutorial 09: Boolean Operations with Solid Geometries
- Tutorial 10: Packaging of Sets of Solid Geometries (SG)
- Tutorial 11: Attaching Coordinates Frames to Create Kinematik Models
- Tutorial 12: Define Robot Kinematics and Detect Collisions
- Tutorial 13: Mounting Faces and Conversion of Blocks into Leightweight-structures
- Tutorial 14: Manipulation Functions for Closed Polygons and Laser Cutting (SVG)
- Tutorial 15: Create a Solid by 2 Closed Polygons
- Tutorial 16: Create Tube-Style Solids by Succeeding Polygons
- Tutorial 17: Filling and Bending of Polygons and Solids
- Tutorial 18: Analyzing and modifying STL files from CSG modeler (Catia)
- Tutorial 19: Creating drawing templates and dimensioning from polygon lines
- Tutorial 20: Programmatically Interface to SimMechanics Multi-Body Toolbox
- Tutorial 21: Programmatically Convert Joints into Drives (SimMechanics)
- Tutorial 22: Adding Simulink Signals to Record Frame Movements
- Tutorial 23: Automatic Creation of a Missing Link and 3D Print of a Complete Model
- Tutorial 24: Automatic Creation of a Joint Limitations
- Tutorial 25: Automatic Creation of Video Titels, Endtitels and Textpages
- Tutorial 26: Create Mechanisms using Universal Planar Links
- Tutorial 27: Fourbar-Linkage: 2 Pose Syntheses and Linkage Export for 3D Printing
- Tutorial 28: Fourbar-Linkage: 3 Pose Syntheses and Linkage Export for 3D Printing
- Tutorial 29: Create a multi body simulation using several mass points
- Tutorial 30: Creating graphical drawings using point, lines, surfaces, frames etc.
- Tutorial 31: Importing 3D Medical DICOM Image Data and converting into 3D Solids
- Tutorial 32: Exchanging Data with a FileMaker Database
- Tutorial 33: Using a Round-Robin realtime multi-tasking system
- Tutorial 34: 2D Projection Images and Camera Coordinate System Reconstruction
- Tutorial 35: Creation of Kinematic Chains and Robot Structures
- Tutorial 36: Creating a Patient-Individual Arm-Skin Protector-Shell
- Tutorial 37: Dimensioning of STL Files and Surface Data
- Tutorial 38: Some more solid geometry modelling function
- Tutorial 39: HEBO Modules robot design
- Tutorial 40: JACO Robot Simulation and Control
- Tutorial 41: Inserting Blades, Cuts and Joints into Solid Geometries
- Tutorial 42: Performing FEM Stress and Displacement Analysis and Structural Optimization of Solids
- Tutorial 43: Performing FEM Structural Optimization (CAO) and Topological Optimization (SKO) of Solids
- Tutorial 44: Creation of solids and kinematics from 3D curves and transformation matrices
- Tutorial 45: Creation of Solids using the SG-Coder SGofCPLcommand
- Tutorial 46: Creating Fischertechnik compatible gear boxes using SGofCPLcommand
- Tutorial 47: Creating four-joints by 3 pose synthesis
- Tutorial 52: CPL Buffers and cw/ccw Orientation
- Tutorial 53: SKOL Soft Kill Option for Large Displacement by Yilun Sun
- Tutorial 54: Automated Design of Precision Joints by Screws or Ball Bearings
- Tutorial 55: Automated Design of Manipulators with Screws or Ball Bearing

## <span id="page-1-0"></span>**Motivation for this tutorial: (Originally SolidGeometry 4.9 required)**

dbprintf('The task of this tutorial is to show how to design revolute joints by screwing or ball bearings automatically.')

% function VLFL\_EXP55

VLFL\_EXP54: The task of this tutorial is to show how to design revolute joints by screwing or ball bearings automatically.

## <span id="page-1-1"></span>**Design of a simple symmetrical mechanism link of length 4 including the frames for base and follower**

Symmetrical joints are somewhat more appealing for the theoretical understanding

SGManipulatorLink(40,false); SG=ans

```
SG = struct with fields:
        VL: [132×3 double]
        FL: [260×3 double]
    Thame: {'F' 'B' 'F2' 'B2'}
         T: {[4×4 double] [4×4 double] [4×4 double] [4×4 double]}
     TFiL: \{[] \quad [] \quad [] \quad [] \}
```
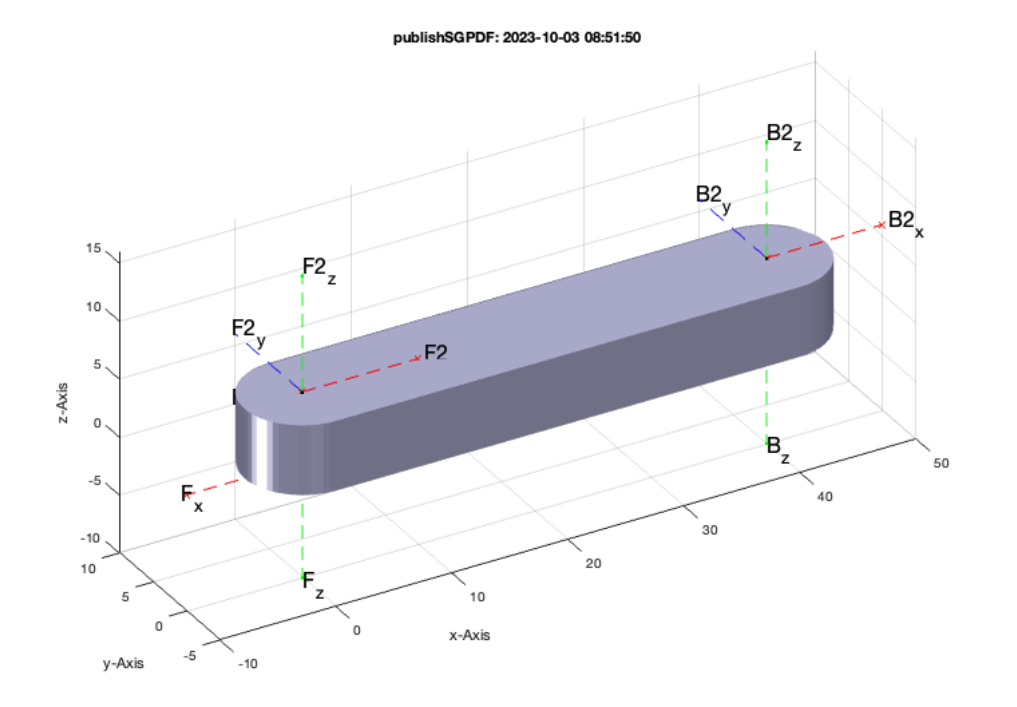

## <span id="page-1-2"></span>**Design of a simple asymmetrical mechanism link of length 4 including the frames for base and follower**

Unsymmetrical joints are only visually more appealing

SGManipulatorLink(40,true); SG=ans

```
SG = struct with fields:
```
 VL: [194×3 double] FL: [384×3 double]

```
 FC: [384×3 double]
 Tname: {'F' 'B' 'F2' 'B2'}
 T: {[4×4 double] [4×4 double] [4×4 double] [4×4 double]}
 TFiL: {[] [] [] []}
```

```
publishSGPDF: 2023-10-03 08:51:52
```
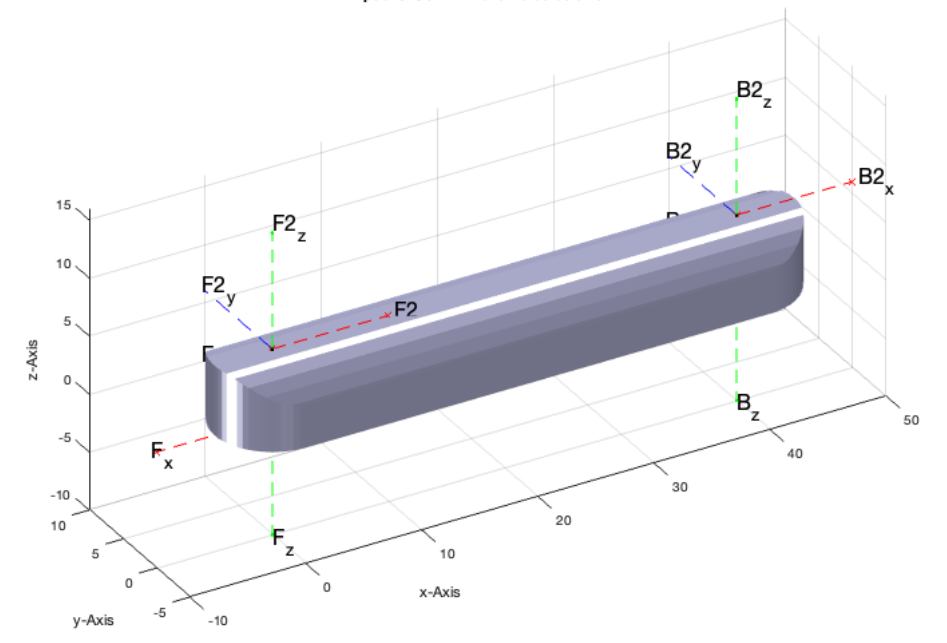

## <span id="page-2-0"></span>**Design of a screw DIN 912 with M2.5 and length 8 =>**

The screw is not printed, but bought as V2A screw for example from Wegertseder

```
SGDIN912(2.5,8); Screw=ans
```

```
Screw = 
  struct with fields:
            VL: [1649×3 double]
            FL: [3294×3 double]
 FC: [3294×3 double]
 Tname: {'B' 'F'}
            T: \{ [4 \times 4 \text{ double}] \} [4 \times 4 \text{ double}] TFiL: {[] []}
 stampname: 'DIN912 M2.5'
```
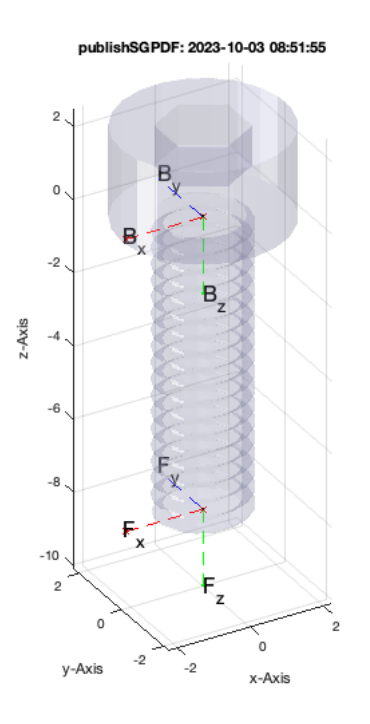

## <span id="page-3-0"></span>**Design of a nut DIN 985 with M2.5 and length 8**

The threaded nut is not printed, but bought as V2A screw for example from Wegertseder

SGDIN985(2.5); Nut=ans

```
Nut =
```

```
 struct with fields:
          VL: [759×3 double]
          FL: [1518×3 double]
       Tname: {'B' 'F'}
```
 $T: \{ [4 \times 4 \text{ double}] \}$   $[4 \times 4 \text{ double}]$  TFiL: {[] []} stampname: 'DIN985 M2.5'

## publishSGPDF: 2023-10-03 08:51:56

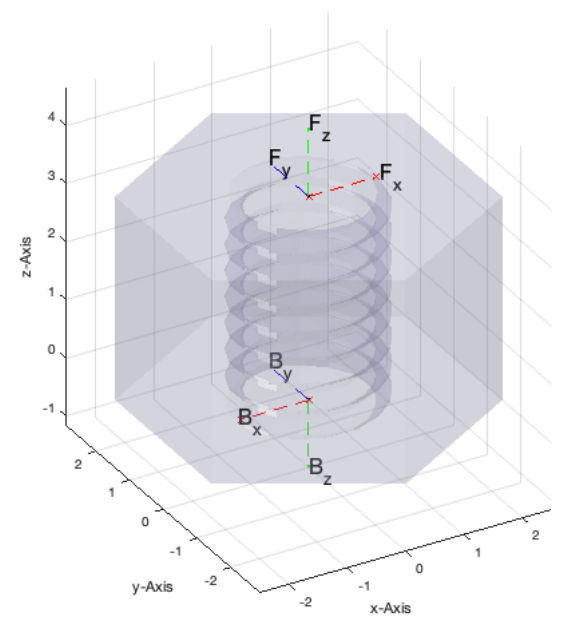

<span id="page-3-1"></span>**Realization of rotating joints by means of a screw connection DIN 912 and DIN 985**

This function creates three solids

- H Subtraction Screw Head side with frame 'C'
- N Subtraction Screw Nut side with frame 'C'
- S Model of a 912 screw and 985 Nut with frame 'C'

```
[H,N,S]=SGdesignDIN912DIN985([2.5 8],'TT',20);
SG=SGsubtract(SG,H,'alignT',{'C','F'}); % Subtract the head side
SG=SGsubtract(SG,N,'alignT',{'C','B'}); % Subtract the thread nut side
S1=SGtransrelSG(S,SG,'alignT',{'C','F'}); % Create a screw connection model on the head side
S2=SGtransrelSG(S, SG, 'matchT', {'C','B'}); % Create a screw connection model on the threaded nut side
SGfigure; view(-30,30);
SGTplotalpha(SG); VLFLplotlight(1,0.5);
```

```
SGdesignDIN912DIN985: Creating Nut M2.5
SGdesignDIN912DIN985: Creating Screw M2.5 x 8mm
SGdesignDIN912DIN985: Creating Head Side Bore 2.5mm x 2.5mm
SGdesignDIN912DIN985: Creating Head Insertion Tunnel 2.5mm x 2.2mm
SGdesignDIN912DIN985: Creating Head Insertion Pocket 4.7mm x 10.6mm x 20mm
SGdesignDIN912DIN985: Creating Nut Side Bore 2.5mm x 6.0mm
SGdesignDIN912DIN985: Creating Nut Insertion Tunnel 5.0mm x 20.0mm
SGdesignDIN912DIN985: Creating Head Insertion Pocket 5.0mm x 3.9mm x 20mm
SGdesignDIN912DIN985: =======================================================
```
#### publishSGPDF: 2023-10-03 08:51:59

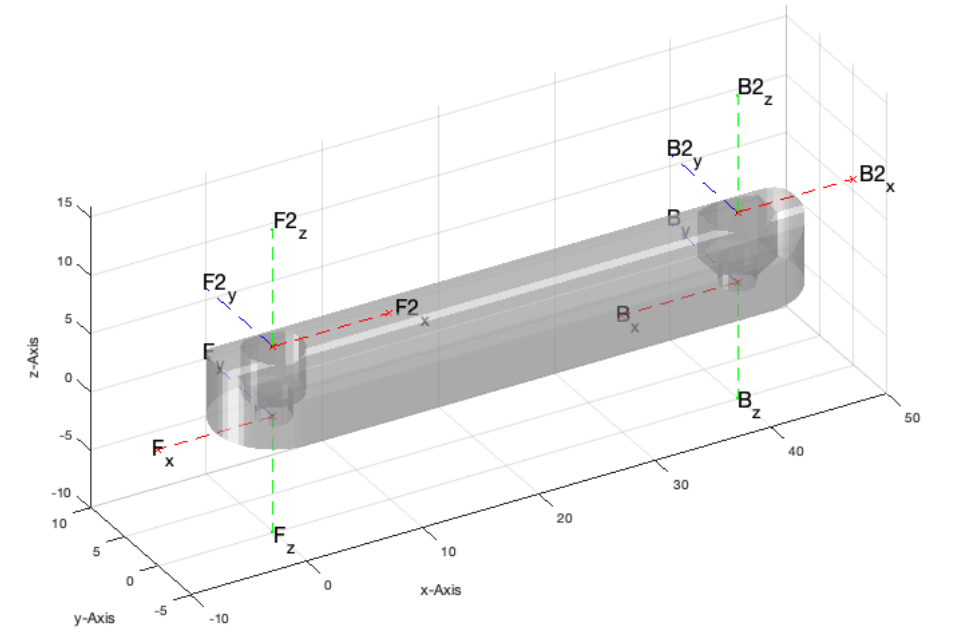

## <span id="page-4-0"></span>**Realization of rotating joints by means of a screw connection DIN 912 (Tunnel) and DIN 985 (Pocket)**

This function creates three solids

- H Subtraction Screw Head side with frame 'C'
- N Subtraction Screw Nut side with frame 'C' with a rotation of -pi/2
- S Model of a 912 screw and 985 Nut with frame 'C'

```
SG=SGManipulatorLink(40,false);
[H,N,S]=SGdesignDIN912DIN985([2.5 8],'TP',20,-pi/2);
SG=SGsubtract(SG,H,'alignT',{'C','F'}); % Subtract the head side
SG=SGsubtract(SG,N,'alignT',{'C','B'}); % Subtract the thread nut side
S1=SGtransrelSG(S, SG, 'alignT', {'C','F'}); % Create a screw connection model on the head side
S2=SGtransrelSG(S,SG, 'matchT', {'C', 'B'}); % Create a screw connection model on the threaded nut side
SGfigure; view(-30,30);
SGTplotalpha(SG); VLFLplotlight(1,0.5);
```
SGdesignDIN912DIN985: Creating Nut M2.5 SGdesignDIN912DIN985: Creating Screw M2.5 x 8mm SGdesignDIN912DIN985: Creating Head Side Bore 2.5mm x 2.5mm

## Tutorial 54: Automated Design of Precision Joints by Screws or Ball Bearings 03.10.23, 14:17

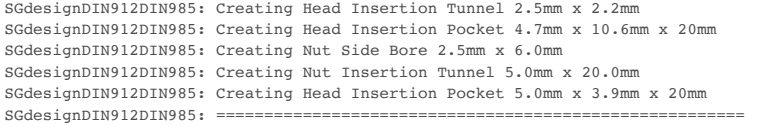

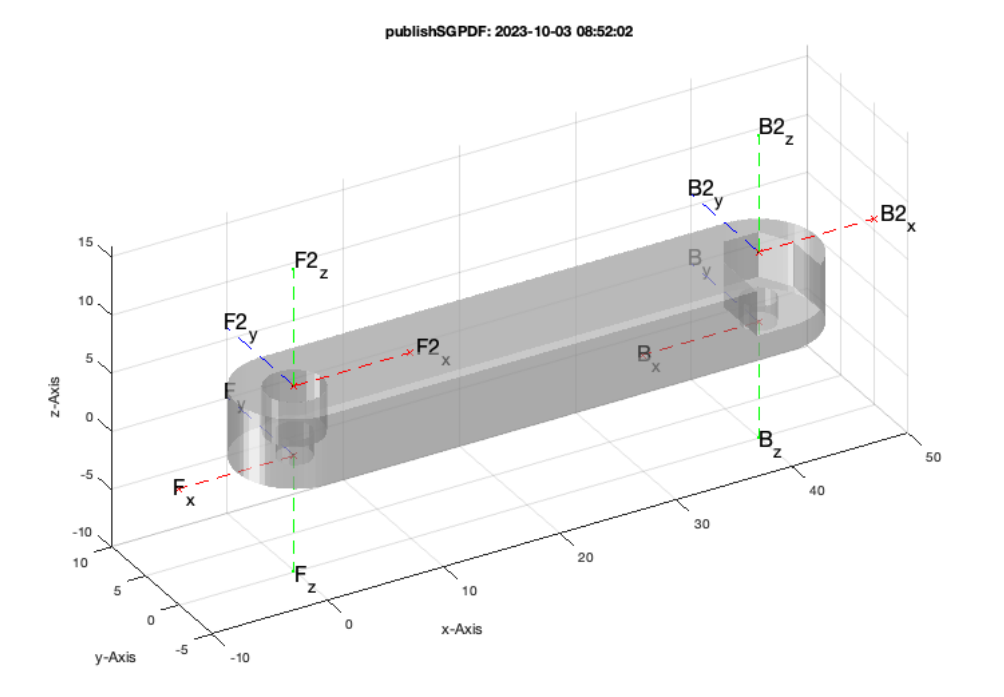

## Now show also the screws

SGplotalpha(S1,'r'); SGplotalpha(S2,'r'); VLFLplotlight(1,0.5);

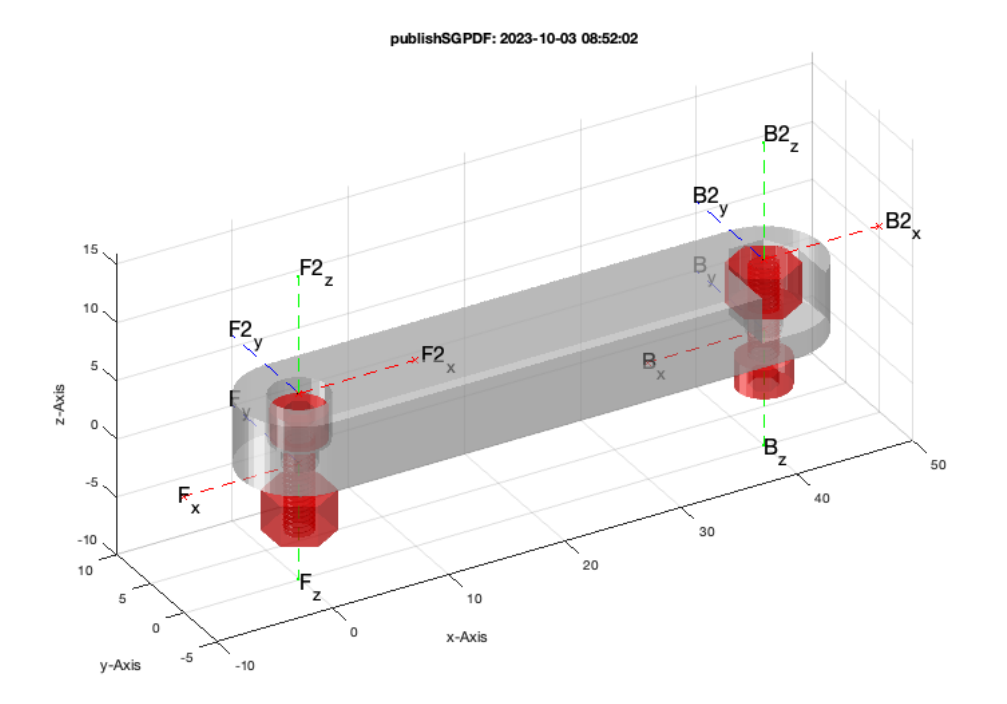

## <span id="page-5-0"></span>**Realisation of a rotating joint with a ball bearing and a bearing stop of the same size**

```
SG=SGManipulatorLink(40,false);
[H,N,S,B]=SGdesignBallbearing([2.5 7 3.5 1],'S',20);
SG=SGsubtract(SG, H, 'alignT', {'C','F'}); % Subtract the head side
```
SG=SGsubtract(SG,N,'alignT',{'C','B'}); % Subtract the thread nut side

SGfigure; SGplotalpha(S,'m'); SGplotalpha(B,'w'); view(-30,30)

VLFLcorrectdoubledvertex: 2 Collapsed Facets VLFLcorrectdoubledvertex: 2 Collapsed Facets VLFLcorrectdoubledvertex: 3 Collapsed Facets VLFLcorrectdoubledvertex: 1 Collapsed Facets FLrepair: (SGremsurfedgepoints) 1 open triangle(s) closed. FLrepair: (SGremsurfedgepoints) No open boundaries finally exist! SGboolh: Solid B is not watertight

 ${\tt publishSGPDF:} < {\tt a~href ~=~"mathbb{ \\ } \label{thm:subd} \textit{openby doubleclick (}/\textit{Users/timlueth/Desktop/} \textit{)>}/\textit{Users/timlueth/Desktop/} \textit{<a~here}~{\tt =~"mathbb{ } \textit{math} } \textit{openby doubleclick (}/\textit{User} \textit{blue}) }$ 

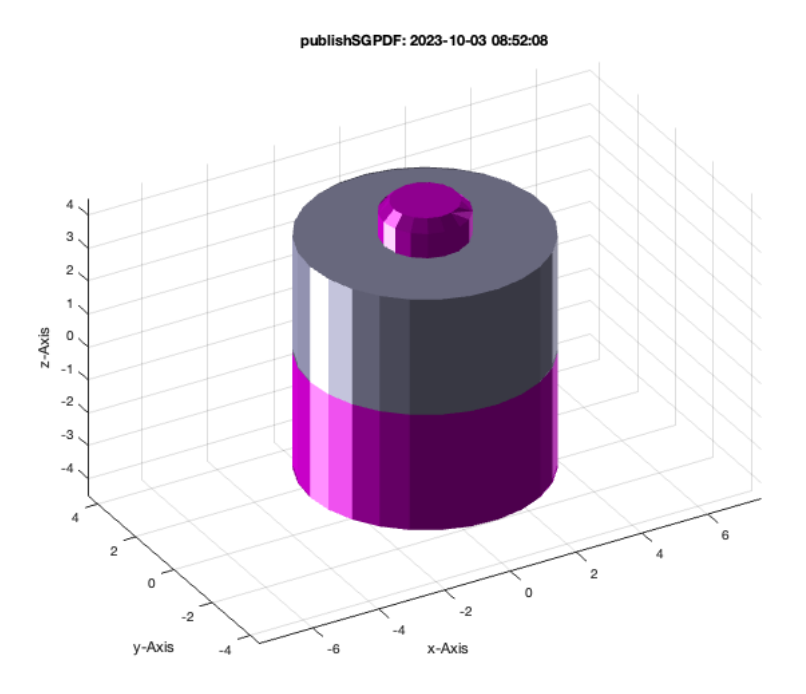

S1=SGtransrelSG(B,SG,'alignT',{'C','B'}); % Ball Bearing belongs to the nut or large bore position S2=SGtransrelSG(S,SG,'matchT',{'C','F'}); % PLug Bearing belongs to the Screw or small bore position

SGfigure; view(-30,30); science, then (selection, science);<br>SGplotalpha(SG); SGTframeplot(SG); publishSGPDF: 2023-10-03 08:52:09

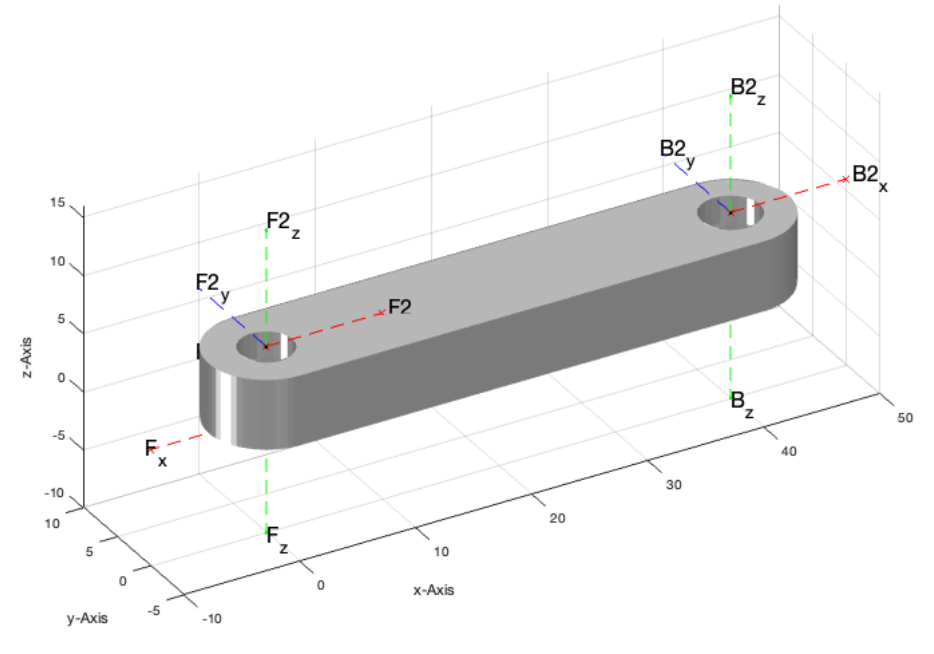

SGplotalpha(S1,'r'); SGplotalpha(S2,'g');VLFLplotlight(1,0.5);

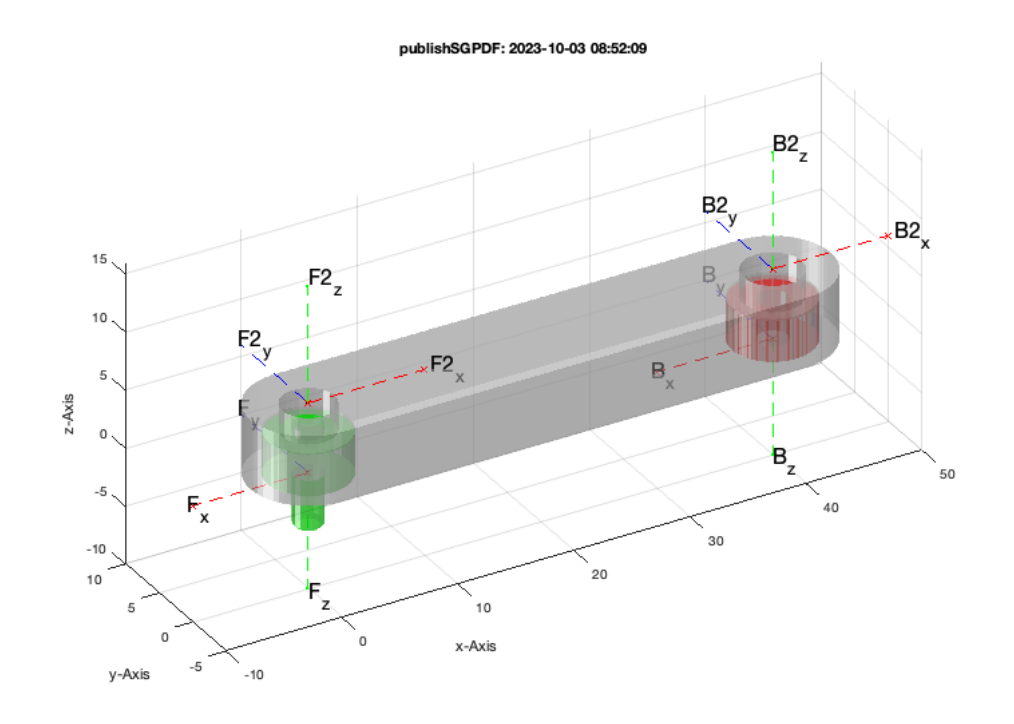

## <span id="page-7-0"></span>**Create Plug to convert a Ball Bearing Solution into a screw fixing solution**

SGbearing([1 7 3.5], 'plug'); SG=SGunion(ans); % This time the inner diameter must be smaller  $[H,N,S]=S$ GdesignDIN912DIN985([2.5 8]); % Prepare a screw connection  $[H,N,S]=$ SGdesignDIN912DIN985([2.5 8]);

SGdesignDIN912DIN985: Creating Nut M2.5 SGdesignDIN912DIN985: Creating Screw M2.5 x 8mm SGdesignDIN912DIN985: Creating Head Side Bore 2.5mm x 2.5mm SGdesignDIN912DIN985: Creating Head Insertion Tunnel 2.5mm x 2.2mm SGdesignDIN912DIN985: Creating Head Insertion Pocket 4.7mm x 10.6mm x 10mm SGdesignDIN912DIN985: Creating Nut Side Bore 2.5mm x 6.0mm SGdesignDIN912DIN985: Creating Nut Insertion Tunnel 5.0mm x 10.0mm SGdesignDIN912DIN985: Creating Head Insertion Pocket 5.0mm x 3.9mm x 10mm  $SGdesignDIN912DIN985: == ===$ 

publishSGPDF: 2023-10-03 08:52:10

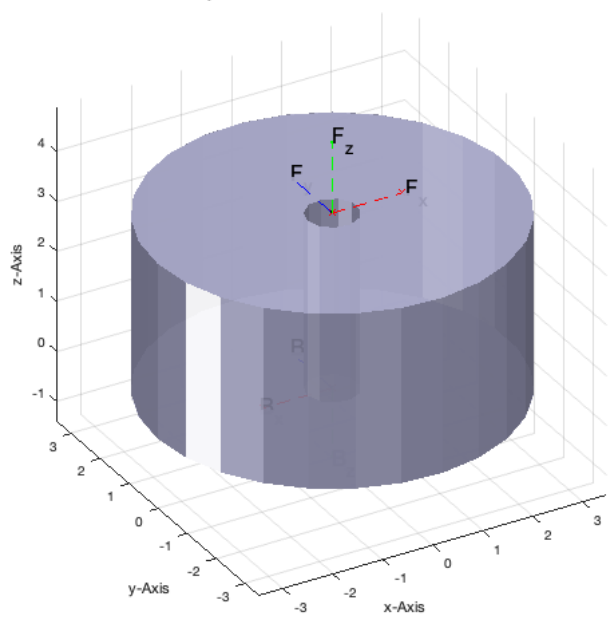

SN=SGsubtract(SG,N,'alignT',{'C','F'}); % Subtract the nut side SGfigure; view(-30,-30); SGTplotalpha(SN,'w',0.5);

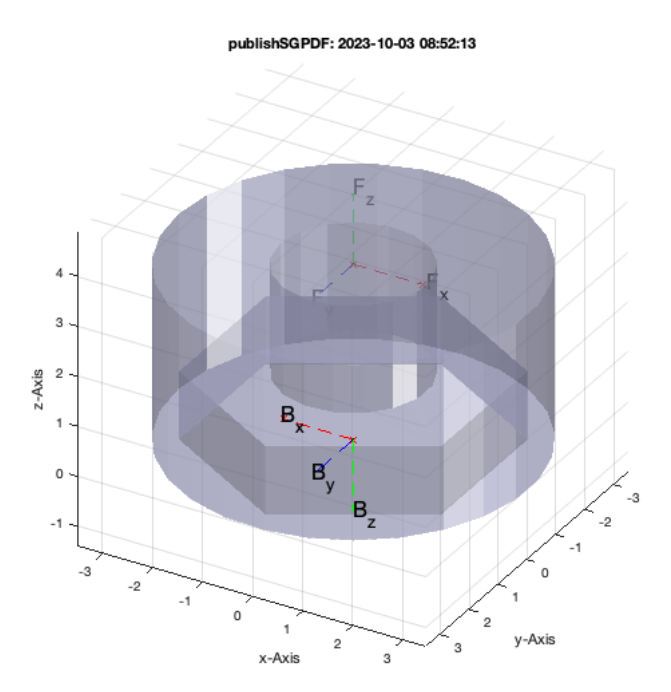

SH=SGsubtract(SG,H,'alignT',{'C','F'}); % Subtract the head side SGfigure; view(-30,-30); SGTplotalpha(SH,'w',0.5);

## publishSGPDF: 2023-10-03 08:52:14

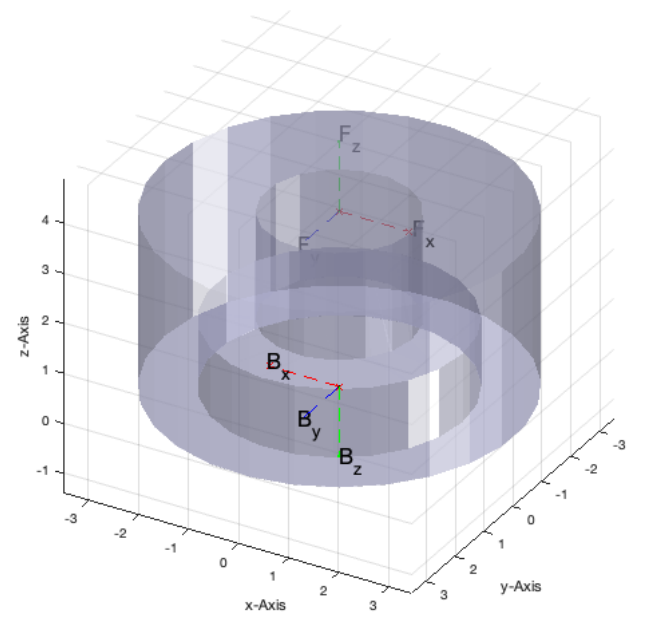

## <span id="page-9-0"></span>**Automated Design of a rotating joint with a ball bearing and a DIN912-985 fixation with a nut-pocket**

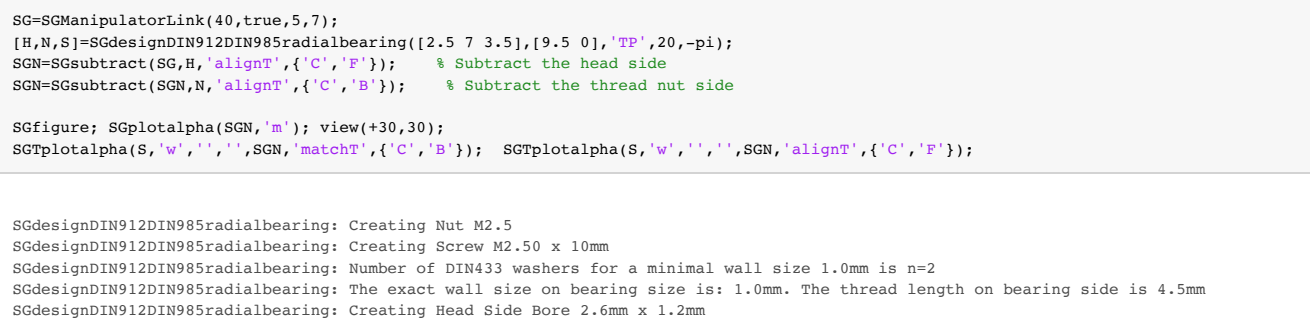

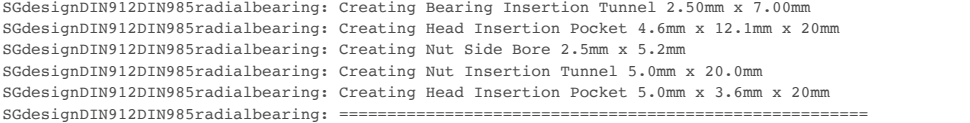

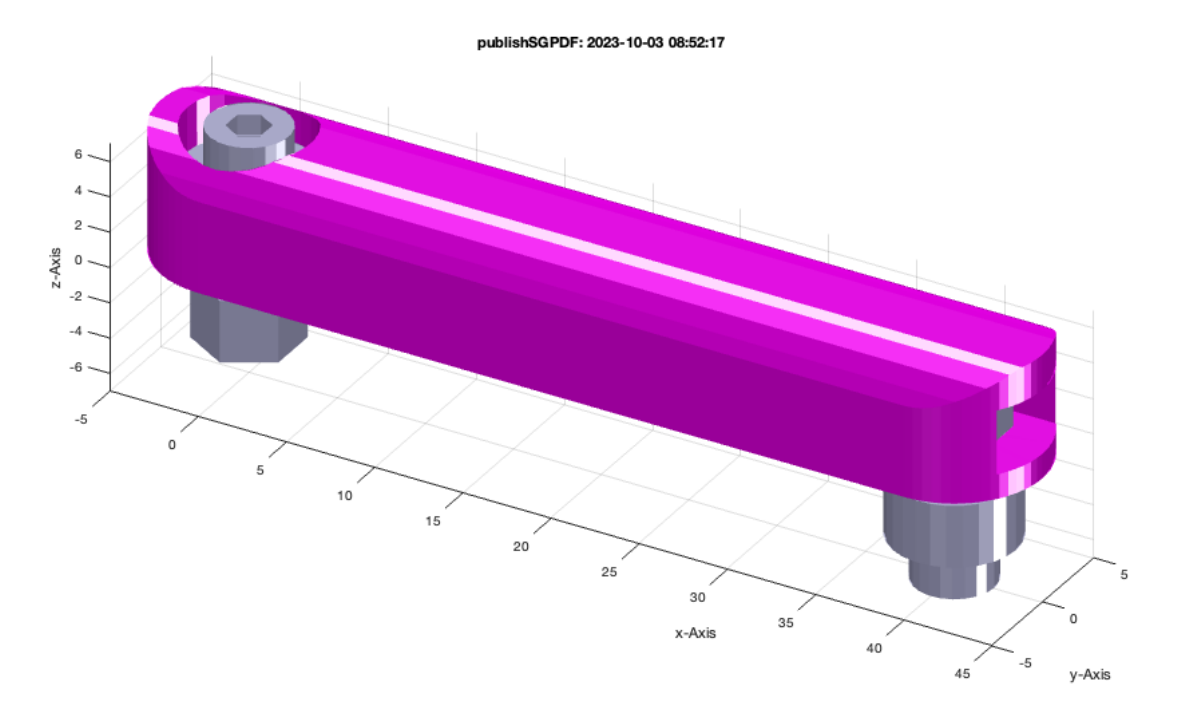

## <span id="page-10-0"></span>**Automated Design of a rotating joint with a ball bearing and a DIN912-985 fixation with a nut-tunnel**

```
SG=SGManipulatorLink(40,true,5,7);
[H,N,S]=SGdesignDIN912DIN985radialbearing([2.5 7 3.5],[8 -1],'T',20);
SGN=SGsubtract(SG,H,'alignT',{'C','F'}); % Subtract the head side
SGN=SGsubtract(SGN,N,'alignT',{'C','B'}); % Subtract the thread nut side
SGfigure; SGplotalpha(SGN,'m'); view(+30,30);
SGPplotalpha(S, 'w', '', '', SGN, 'matchT', {'C', 'B'}}); SGPplotalpha(S, 'w', '', '', SGN, 'alignT', {'C', 'F'}});SGwriteSTL(SGN)
SGdesignDIN912DIN985radialbearing: Creating Nut M2.5
SGdesignDIN912DIN985radialbearing: Creating Screw M2.50 x 8mm
SGdesignDIN912DIN985radialbearing: Number of DIN433 washers for a minimal wall size 1.0mm is n=2
SGdesignDIN912DIN985radialbearing: The exact wall size on bearing size is: 1.0mm. The thread length on bearing side is 4.5mm
SGdesignDIN912DIN985radialbearing: Creating Head Side Bore 2.6mm x 1.2mm
SGdesignDIN912DIN985radialbearing: Creating Bearing Insertion Tunnel 2.50mm x 7.00mm
SGdesignDIN912DIN985radialbearing: Creating Head Insertion Pocket 4.6mm x 10.6mm x 20mm
SGdesignDIN912DIN985radialbearing: Creating Nut Side Bore 2.5mm x 3.7mm
SGdesignDIN912DIN985radialbearing: Creating Nut Insertion Tunnel 5.0mm x 20.0mm
```
SGdesignDIN912DIN985radialbearing: Creating Head Insertion Pocket 5.0mm x 3.6mm x 20mm

SGdesignDIN912DIN985radialbearing: =======================================================

publishSGPDF:<a href = "matlab: openbydoubleclick ('/Users/timlueth/Desktop')">/Users/timlueth/Desktop/</a><a href = "matlab: openbydoubleclick ('/User ans =

'/Users/timlueth/Desktop/publishSGPDF SGN\_(2023-10-03).STL'

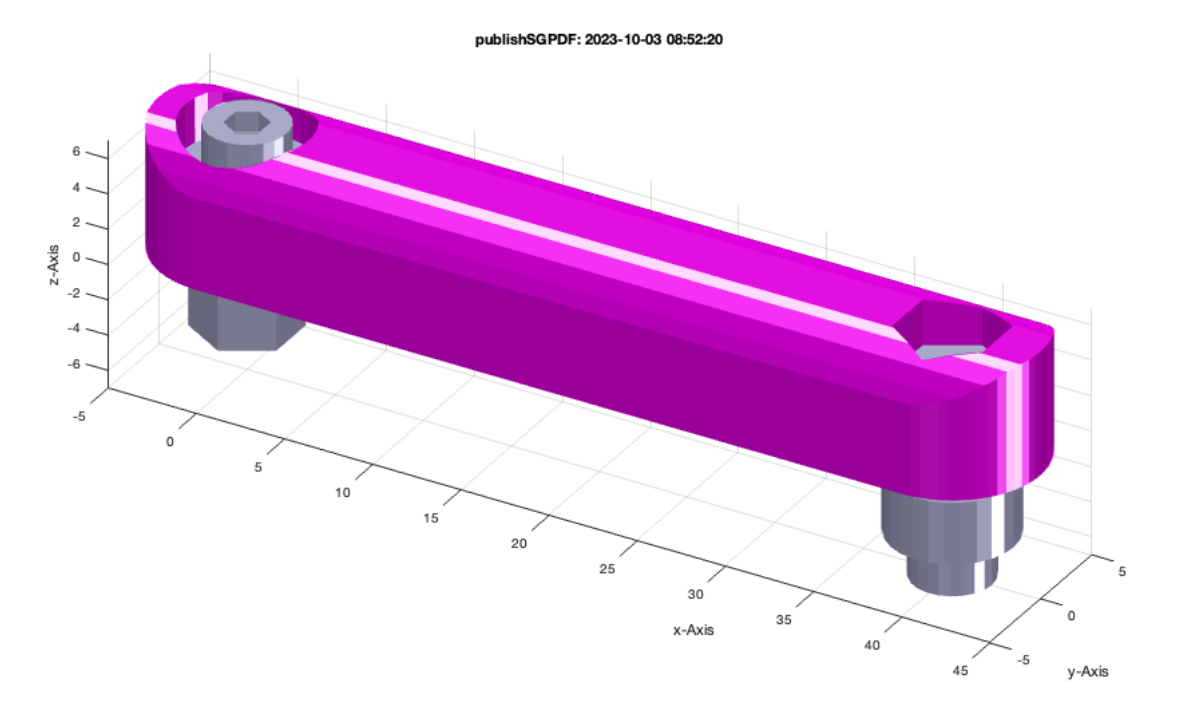

# <span id="page-11-0"></span>**Final Remarks** close all

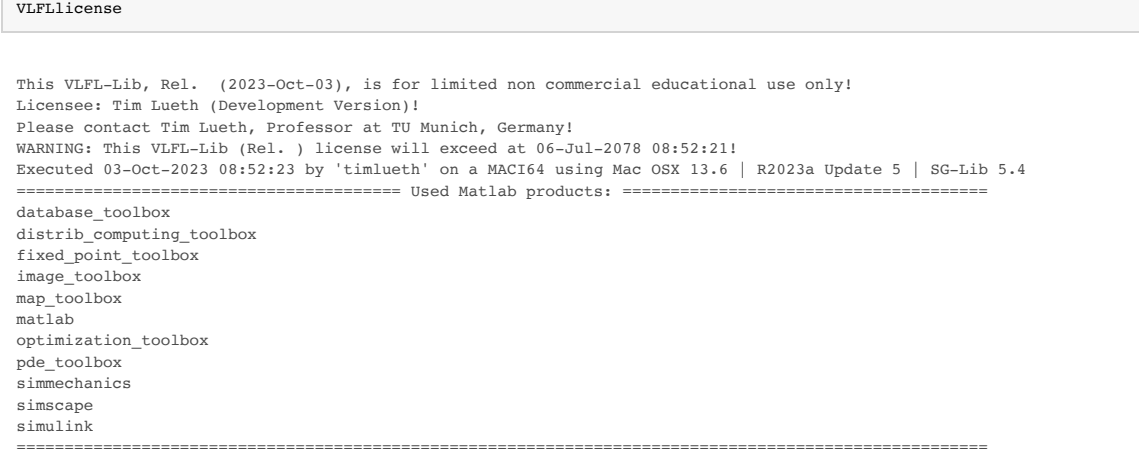

*[Published with MATLAB® R2023a](https://www.mathworks.com/products/matlab/)*